## Multi-agent Environment for Complex SYstems COsimulation (MECSYCO) - User Guide: Create your own operations

Benjamin Camus<sup>1,2</sup>, Julien Vaubourg<sup>2</sup>, Yannick Presse<sup>2</sup>, Victorien Elvinger<sup>2</sup>, Thomas Paris<sup>1,2</sup>, Alexandre Tan<sup>2</sup> Vincent Chevrier<sup>1,2</sup>, Laurent Ciarletta<sup>1,2</sup>, Christine Bourjot<sup>1,2</sup> <sup>1</sup>Universite de Lorraine, CNRS, LORIA UMR 7503, Vandoeuvre-les-Nancy, F-54506, France. 2 INRIA, Villers-les-Nancy, F-54600, France. mecsyco@inria.fr

March 31, 2016

# **Contents**

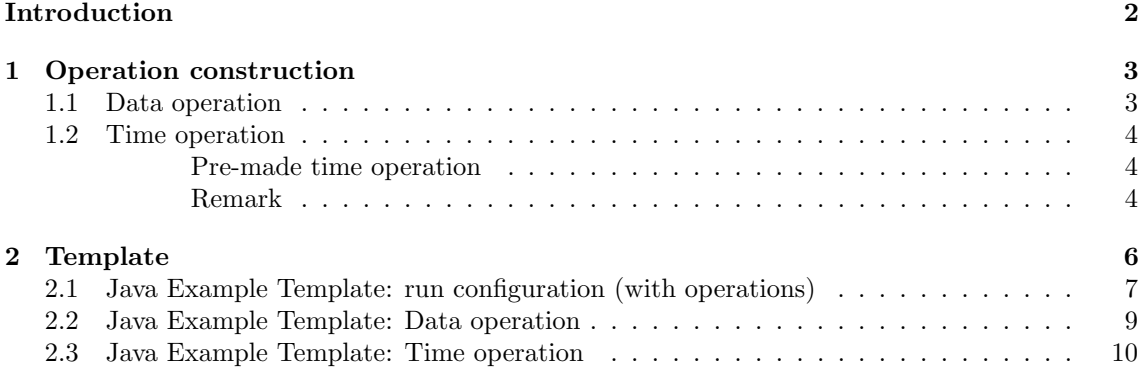

# <span id="page-2-0"></span>Introduction

MECSYCO is a platform that allows to use different simulators in one multi-model at the same time. But simulators do not always use the same type of data for their functioning. For example a simulator could be sending real value, but the next simulator need event information such as a Boolean to work or even its proper type (like NetLogoTurtle that belongs to NetLogo).

The operations for data transformation are designed for that issue. It is used by the coupling artifact, more specifically in the receiver side (see User Guide section "The coupling artifact"). An operation is designed specifically to transform simulation data (see User Guide section "Simulation data") sent by a simulator's output port, into simulation data needed by a simulator's input port. There is also the equivalent for time conversion in order to adapt the unit, and then put it to scale.

As a consequence, there is no pre-existing operation and the user should define its own operation depending on its simulators and models.

## <span id="page-3-0"></span>Chapter 1

# Operation construction

Defining an operation consists of creating and instantiating a class extending the abstract class EventOperation for data operation, and the abstract class TimeOperation for time operation. The operation's designer is free to add attributes and other methods to its operation in order to parametrize the operation.

### <span id="page-3-1"></span>1.1 Data operation

In order to transform data, every operation must extend EventOperation and define the following method of the EventOperation class:

apply

Parameters:

• aEvent - the event containing the data to process

Returns: the processed event (see User Guide section "Simulation event")

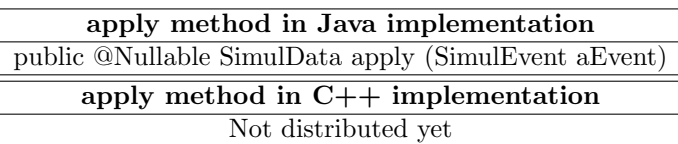

After creating the operation, all you need to do in the multi-model description, is to add it on the link you want the operation to operate. To do so, add the operation to the CouplingArtifact used for the link by using this method:

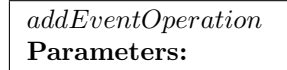

• aOperation - the operation to be added

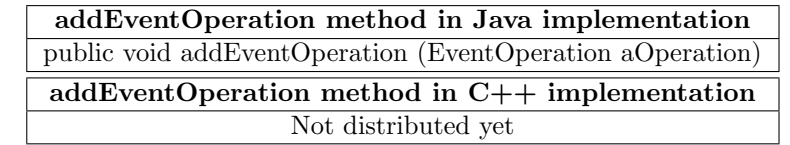

### <span id="page-4-0"></span>1.2 Time operation

In order to put to scale time, every operation must extend **TimeOperation** and define the following method of the TimeOperation class:

apply Parameters:

• aTime - the time where the operation should act

Returns: The converted time.

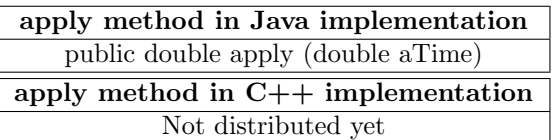

Then, as for the previous operation, you can add it to the *CouplingArtifact* used for the link by using this time, the following method:

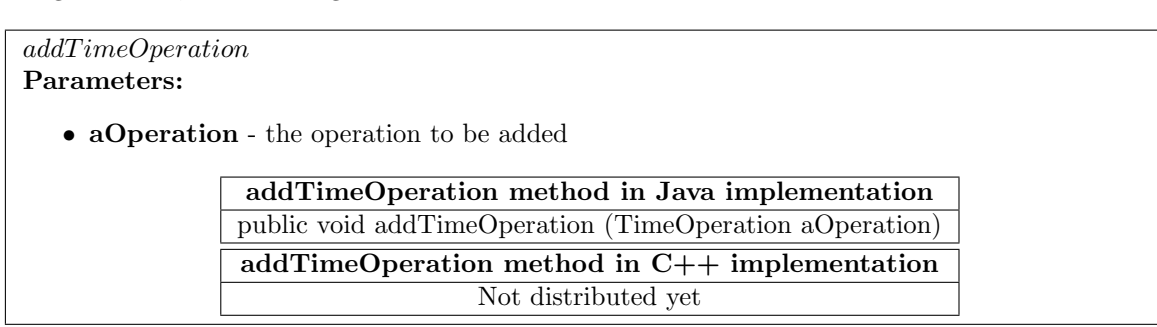

#### <span id="page-4-1"></span>Pre-made time operation

Some basic operations were already implemented and can be used. Those operations are addition, division, multiplication and exponential, they use the following constructors:

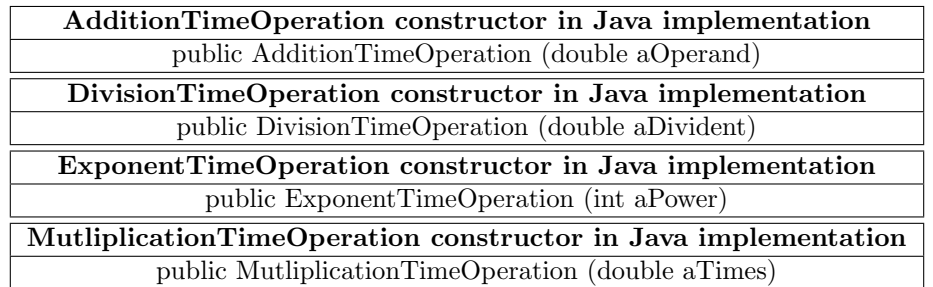

- aOperand: value you want to add (subtract if aOperand is negative).  $-$  > time + aOperand
- aDivident: the value you will use to divide the time (must be different of 0).  $-$  > time/aDivident
- aPower: the power applied to 10.  $-$  > time  $*$  10<sup>aPower</sup>
- aTimes: the value used to multiply the time.  $-$  > time  $*$  aTimes

#### <span id="page-4-2"></span>Remark

You can add as many operations you want, they will be applied in the same order you add them.

Operation can also be combine with DDS for decentralized simulation. You can find more information about it in the User Guide: MECSYCO-com-dds.

## <span id="page-6-0"></span>Chapter 2

# Template

In this section, we give templates of launcher using time and event operations, template of data operations and template of time operations. Those template are only for Java using. C++ is not implemented yet. When we talk about "flexible" it is just that with this method, you could change easily the value used for the operation thanks to the constructor. It is not "flexible" when you cannot manage these value, as a consequence, the operation will always do one and only one thing.

#### <span id="page-7-0"></span>Java Example Template: run configuration (with oper-2.1 ations)

```
import mecsyco.core.agent.EventMAgent;<br>import mecsyco.core.coupling.CentralizedEventCouplingArtifact;<br>import mecsyco.core.exception.CausalityException;<br>import mecsyco.core.operation.time.DivisionTimeOperation;<br>import mecsy
   \overline{3}\overline{5}\overline{z}\alphapublic class LauncherWithOperations {<br>public final static double maxSimulationTime = 10;
 1113
                           public static void main (String args []) {
                                 /*********************************
 1.517// First agent with first model (model1)<br>EventMAgent agent1 = new EventMAgent("Name1",maxSimulationTime);<br>MyModel1Artefact ModelArtefact1 = new MyModel1Artefact();
 19
 21
                                 agent1.setModelArtefact(ModelArtefact1);
 23
                                 // Second agent with second model (model2)<br>EventMAgent agent2 = new EventMAgent("Name2",maxSimulationTime);<br>MyModel2Artefact ModelArtefact2 = new NyModel2Artefact();<br>agent2.setModelArtefact(ModelArtefact2);
 25\overline{27}29
                                 /*****************************
 31,<br>/**** COUPLING ARTEFACTS ****<br>/*************************
 33
                                                        Model1
                                                                                                                           Model2
 35
                               37
 39\overline{41}43
 4547
 \overline{49}CentralizedEventCouplingArtifact couplingFrom1To2 = new CentralizedEventCouplingArtifact();<br>CentralizedEventCouplingArtifact couplingFrom2To1 = new CentralizedEventCouplingArtifact();
 5153
                                // Agent1 will update "y" with the value received from couplingFrom2To1 (input events)<br>// Agent2 will update "x" with the value received from couplingFrom1To2 (input events)<br>agent1.addInputCouplingArtifact(couplingFrom1To2
 5557// Agent1 will send "X" to couplingFrom1To2 (output events)<br>// Agent2 will send "Y" to couplingFrom2To1 (output events)
 59
                                 r, agusc wiit sena "i" to couplingfrom2Tol (output even<br>agent1.addOutputCouplingArtifact(couplingFrom1To2, "X");<br>agent2.addOutputCouplingArtifact(couplingFrom2To1, "Y");
 616365
 67
                                  ...<br>* On the link from X to x, we will put the freshly made DataOperation<br>* We assume here that the operation do not need parameters
 69
 71// create the operation\verb|DataOperationTemplate| \texttt{EventOpen} = \verb|new DataOperationTemplate()|; \texttt{Output} = \verb|0|: \verb|0|: \verb|0|: \verb|0|: \verb|0|: \verb|0|: \verb|0|: \verb|1|: \verb|1|: \verb|1|: \verb|1|: \verb|1|: \verb|1|: \verb|1|: \verb|1|: \verb|1|: \verb|1|: \verb|1|: \verb|1|: \verb|1|: \verb|1|: \verb|1|: \verb|1|: \verb|1|: \verb|1|: \verb|1|: \verb|1|: \verb|1|: \verb|1|: \verb|173
                                                                      link
                                 //add it to the link<br>couplingFrom1To2.addEventOperation(EventOpe);
 75
 77
                                   * On the link from Y to y, we will put the freshly made TimeOperation<br>* On the link from Y to y, we will put the freshly made TimeOperation<br>* and all operation to our disposal
 79* and all operation to our disposal<br>
*/<br>
* and all operation to our disposal<br>
*/icreate the operations<br>
AdiditionTimeOperation TimeOpen2=new AdditionTimeOperation(1);<br>
DivisionTimeOperation TimeOpen3=new DivisionTimeOperation(2);<br>
MultiplicationTimeOperation TimeOpen4=new Expression(3);<br>
MultiplicationTimeOperation TimeOpen4=new European InformationException(4);<br>
/add it to the link<br/>of the film2To1. addingOperation(TimeOpen21);<br>
couplingFrom2To1. adding The transformation(TimeOpen381
 83
 85
 8789
 91
 93
 \alpha* the timestamp send by Model2 will then be:<br>* the timestamp send by the freshly made operation<br>* adding 1 to the previous operation<br>* divide the result by 2<br>* multiply it by 10°3<br>* multiply the latest result by 4<br>* then m
 97
 99
101103
```
 $\overline{1}$ 

```
/*****************************/<br>/**** MODELS INITIALIZATION ****/<br>/*****************************/
105
107
                               // Start the simulation softwares associated to model1 and model2<br>// This is not systematically necessary, it depends on the simulation software used<br>agent1.startModelSoftware();<br>agent2.startModelSoftware();
109
111113
                               "<br>
// Initialize model1 and model2 parameters<br>
// e.g. time discretization or constants<br>
// This is not systematically necessary, it depends on the model<br>
String [] args_model1 = { "0.001" };<br>
agent1.setModelParameters(arg
115117119
121
                               123
125
                               try {<br>// Co-initialization with first exchanges<br>// This is necessary only when the model initial states are co-dependent<br>agent1.coInitialize();<br>agent2.coInitialize();
127
129
131
                                    // Start the co-simulation<br>agent1.start();<br>agent2.start();
133
135
                              // This should never happen<br>} catch (CausalityException e) {<br>e.printStackTrace();
137
                    \rightarrow\rightarrow139
141
```
## <span id="page-9-0"></span>2.2 Java Example Template: Data operation

```
1 import mecsyco . core . operation . event . EventOperation ;<br>import mecsyco . core . type . SimulData ;<br>3 import mecsyco . core . type . SimulEvent ;
 5
           public class DataOperationTemplate extends EventOperation {
 7
 4<br>
9 * Constructor<br>
* You can have empty, depend on if you want a flexible operation or a fixed one<br>
* You can have empty, depend on if you want a flexible operation<br>
* here, we use a constructor for flexible operation<br>
13
 15 Vars1 = aVars1 ;<br>
Vars2 = aVars2 ;<br>
17 }
 19 /*<br>
*Implementation<br>21 *In the case of flexible, create variable for the operation<br>
*/
 23 private Type1 Var1 ;
private Type2 var2 ;
25
 %00verride<br>
27 public SimulData apply (SimulEvent aEvent) {<br>
\frac{1}{29} with result, can be any SimulData type you want<br>
\frac{1}{3} = (for example, the freshly made type done in the "User Guide: SimulData manipulation"<br>
*/
31 DataTypeTemplate result ;
 33 // extract the simulData from SimulEvent . Instead of SimulData , you can precise
// the exact SimulData type and then use methods you or we had implemented
35 SimulData data = aEvent . getData ();
 /*
37 * Operation you want to do
* For making it flexible , use variables you created ( Vars1 and Vars 2 here )
39 * Do not forget to assign the result of the operation in the variable " result "
*/
41
                        return result ;
43 }
45 \rightarrow
```
## <span id="page-10-0"></span>2.3 Java Example Template: Time operation

```
1
   import mecsyco . core . operation . time . TimeOperation ;
3 import mecsyco . core . type . SimulData ;
import mecsyco . core . type . SimulEvent ;
 5
          public class TimeOperationTemplate extends TimeOperation {
 public<br>*/
                  /*<br>* Constructor
   9 * You can have empty , depend on if you want a flexible operation or a fixed one
* ( fixed because in any case , the operation will be exactly the same )
 11 * here, we use a constructor for flexible operation<br>
*/<br>
public TimeOperationTemplate (Type1 aVars1, Type2 aVars2) {<br>
Vars1=aVars1;<br>
}<br>
}
17
 /*
19 * Implementation
*In the case of flexible , create variable for the operation
21 */
 private Type1 Var1 ;
23 private Type2 var2 ;
 25 @Override
public double apply ( double arg0 ) {
27 // the result , can be any SimulData type you want
Double result ;
 % 29<br>
* Operation you want to do<br>
* For making it flexible, use variable you created (Vars1 and Vars 2 here)<br>
* Math operation can be found in java class Math (Math.***)<br>
* Don't forgot to assign the result of the operatio
35
                          return result ;
 37 }
}
```